MOBILE CUSTOMER ACCESS
USER MANUAL

#### Installation

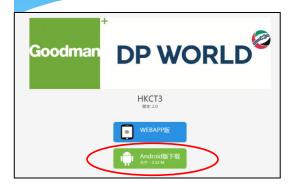

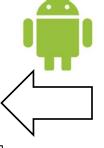

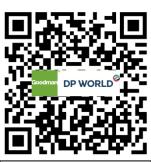

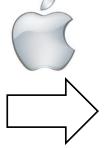

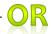

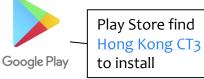

Scan the QR code in mobile

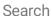

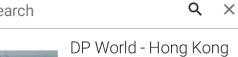

CT3 (HKCT3) (Unreleased)

DP World - Hong Kong CT3 Business

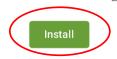

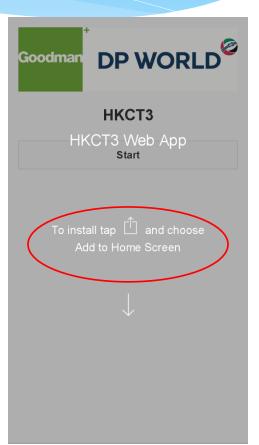

#### Main Screen

**Menu** – This icon will popup the main menu in each screen.

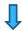

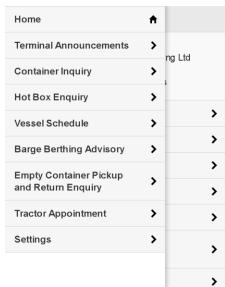

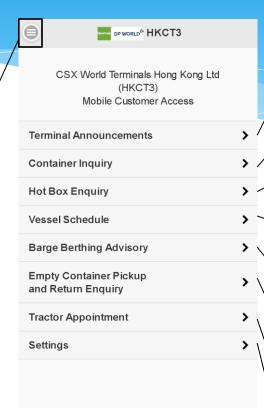

This option will display the latest terminal operation messages and news.

This option will display the container information in terminal.

This option will display hot box pickup information to all truck drivers.

This option will display the vessel schedules which related to berthing terminal.

This option will allow barge operator who enquires for terminal advise time before arriving.

This option will display the location to carriers when they would pick up or return an empty container.

This option will allow you to manage, make and view inbound container appointment within our terminal.

This option will allow you to change application display language and reset application.

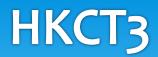

#### **Terminal Announcements**

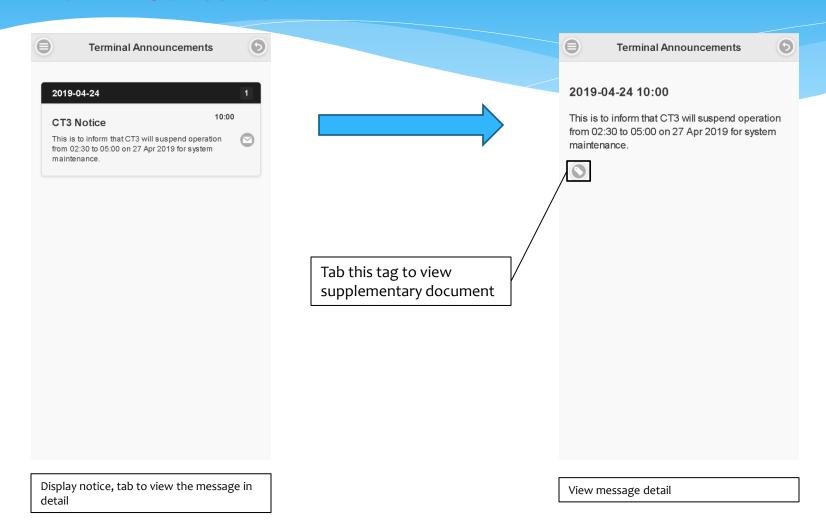

### **Container Inquiry**

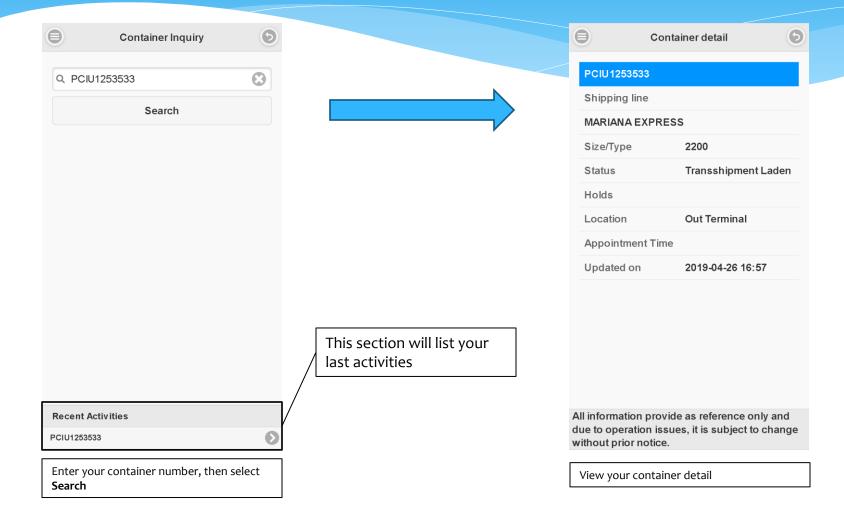

### Hot Box Enquiry

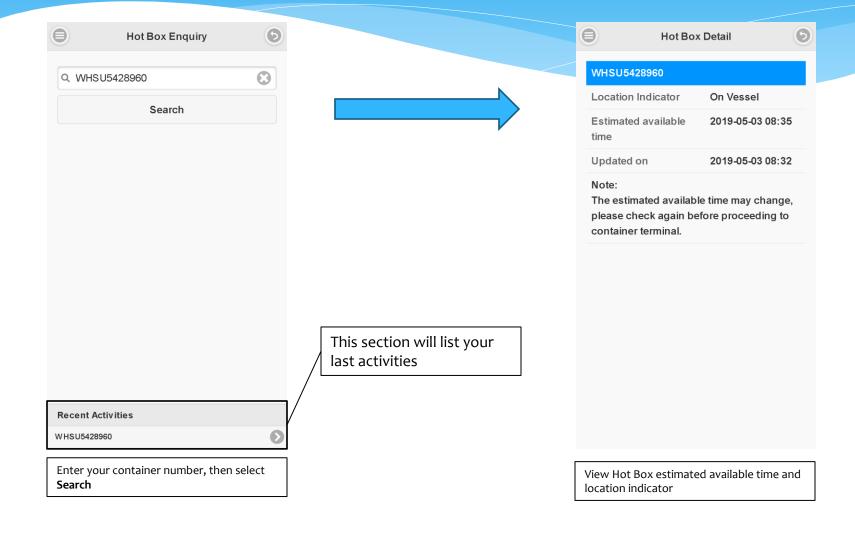

#### **Vessel Schedule**

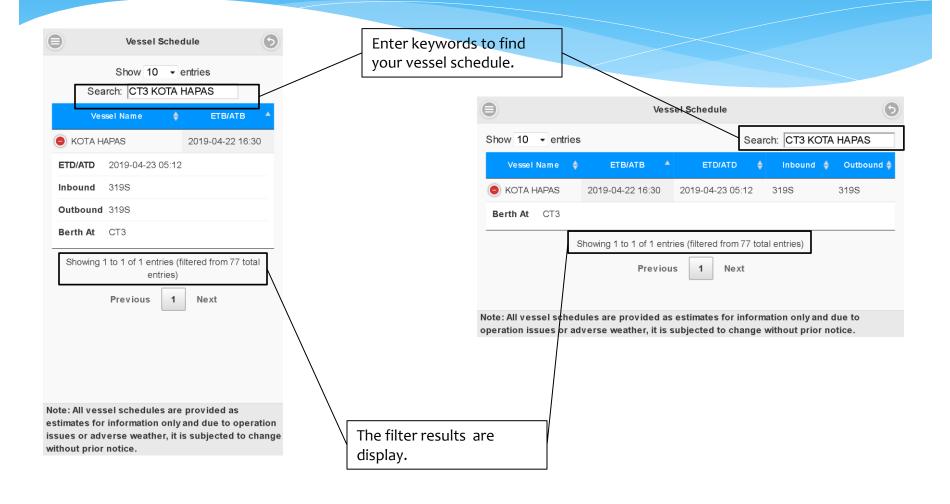

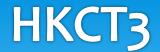

## Barge Berthing Advisory

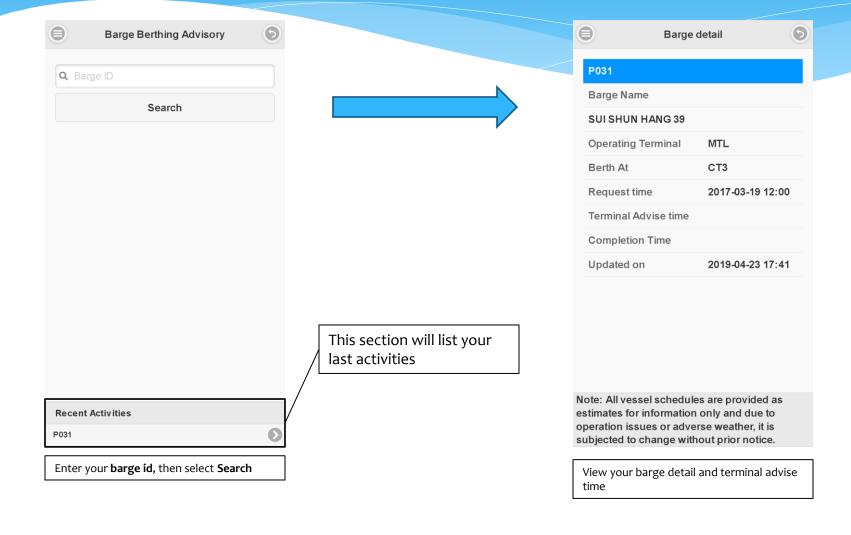

6

HKG HKG

HKG

MTL

MT9

MT9

HIT

HIT

HKG

HKG MTL

MTL

MT9

MT9

SHP

SHP

HKG SHP

HKG

SHP

HKG

SHP

SHP

SHP

### **Empty Container Pickup and Return Enquiry**

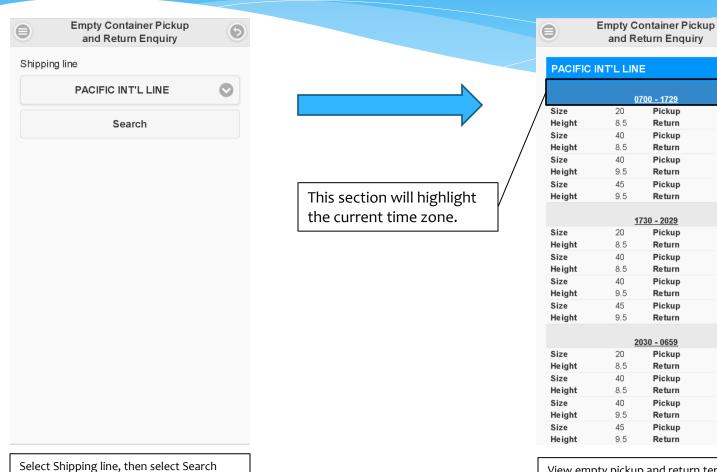

View empty pickup and return terminal, size, type height and time zone.

### Tractor Appointment – Make Appointment

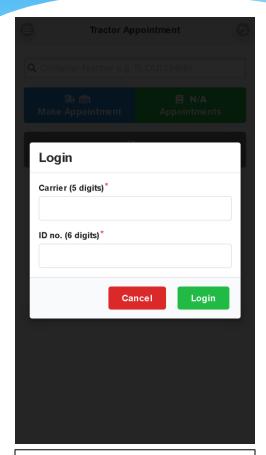

Login with your **carrier** and **ID no.**, then select **Login**.

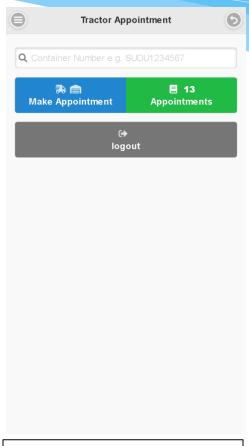

Enter **container number** and select **make appointment** to make inbound container appointment

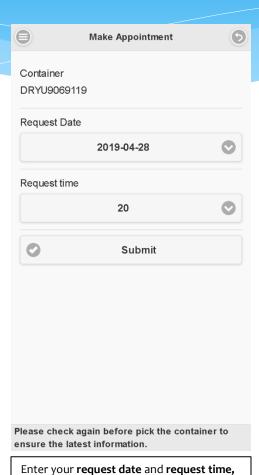

then select **submit** 

### Tractor Appointment – View / Amend

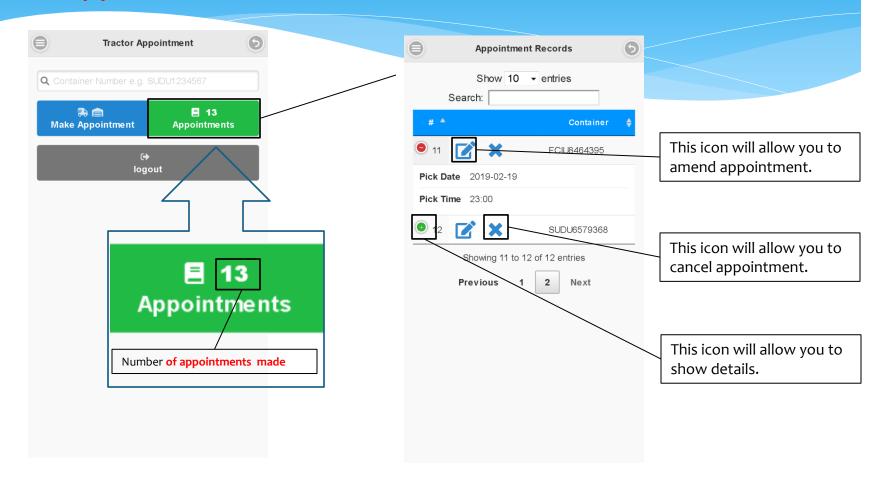

### Settings

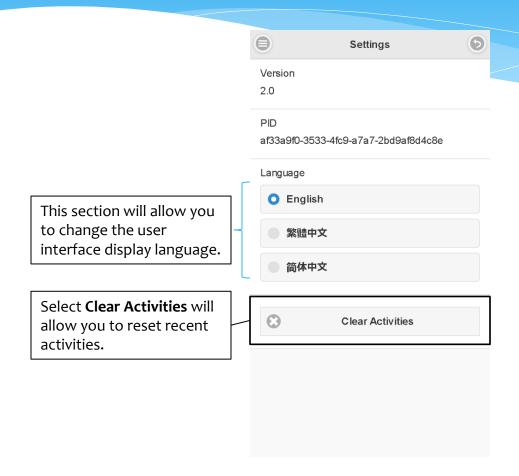